Bayerische<br>Vermessungsverwaltung

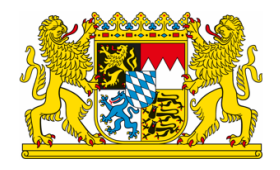

# GeoTiff - Erstellen einer tfw-Datei

Exportiert am: 28.06.2023

Herausgeber: Landesamt für Digitalisierung, Breitband und Vermessung

#### Falls Sie Schwierigkeiten haben eine GeoTIFF -Datei in Ihr Bearbeitungssystem (z.B. CAD-Programm) einzulesen, können Sie auch eine separate .tfw-Datei erzeugen. Hierzu gibt es verschiedene Möglichkeiten:

## Erstellung mit Hilfe eines Geodateninformationssystems:

Viele bekannte GIS-Systeme bieten diese Möglichkeit an. Wir zeigen Ihnen mit Hilfe der QGIS-Software eine Möglichkeit. Bei der hier verwendeten Software handelt es sich um ein OpenSource Produkt eines fremden Anbieters. Hierdurch soll nicht der Eindruck entstehen, dass die genannte Software besonders empfohlen wird. Die Bayerische Vermessungsverwaltung haftet nicht für mögliche Schäden, die durch die Nutzung der Software entstehen könnten.

### .tfw-Erstellung mit Hilfe der QGIS-Software:

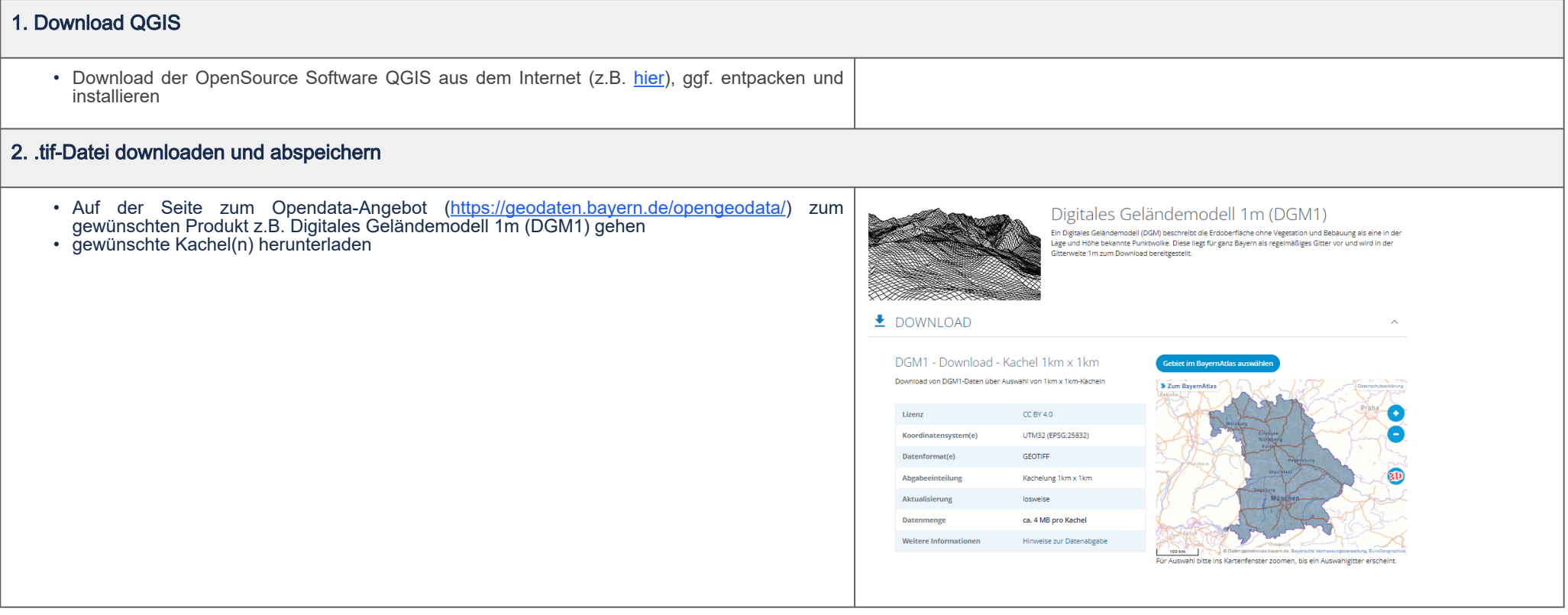

### 3. Umwandeln von GeoTiff in Tiff- und tfw.datei

- das Programm QGIS starten
- die gewünschten .tif-Datei in QGIS laden (z.B. per Drag&Drop)
- Rechtsklick auf den .tif-Layer ausführen → Exportieren → Speichern als

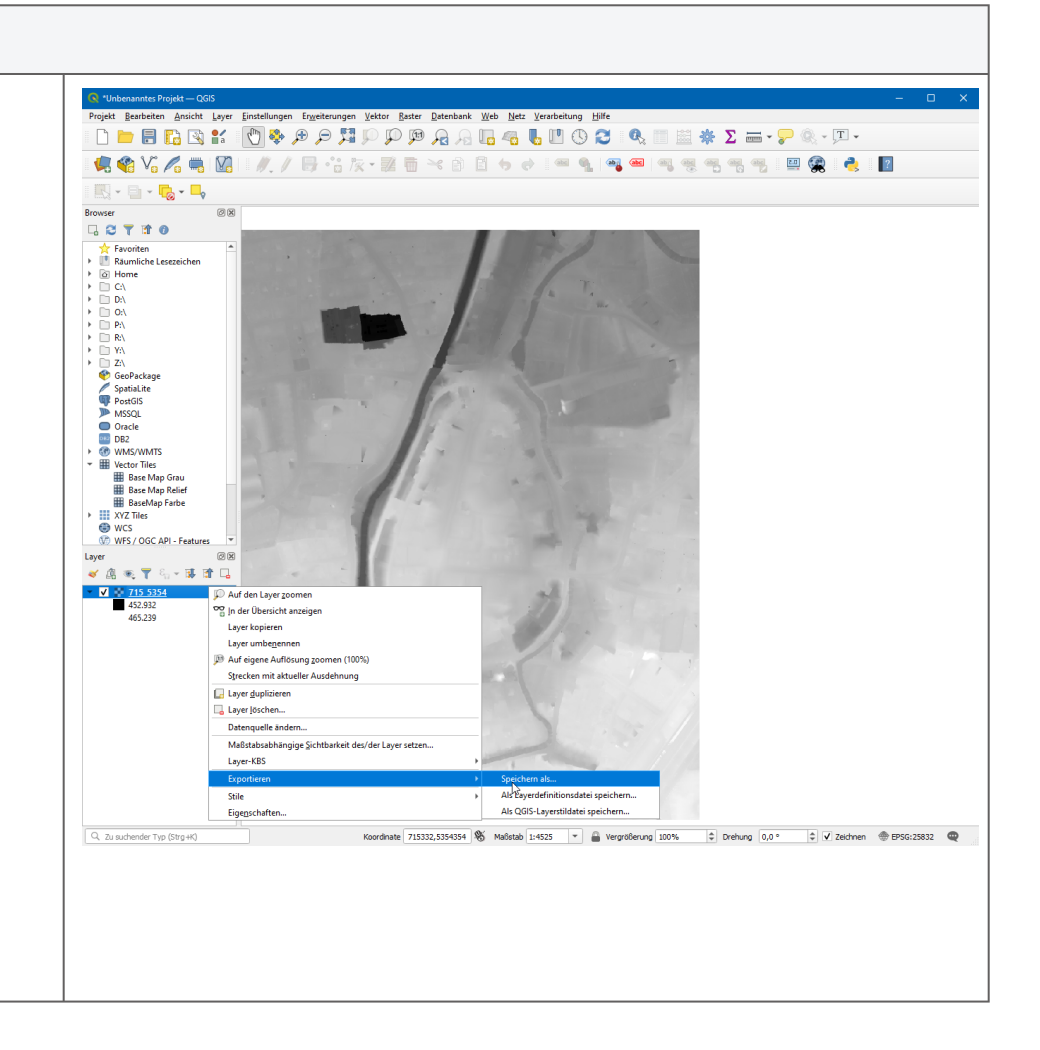

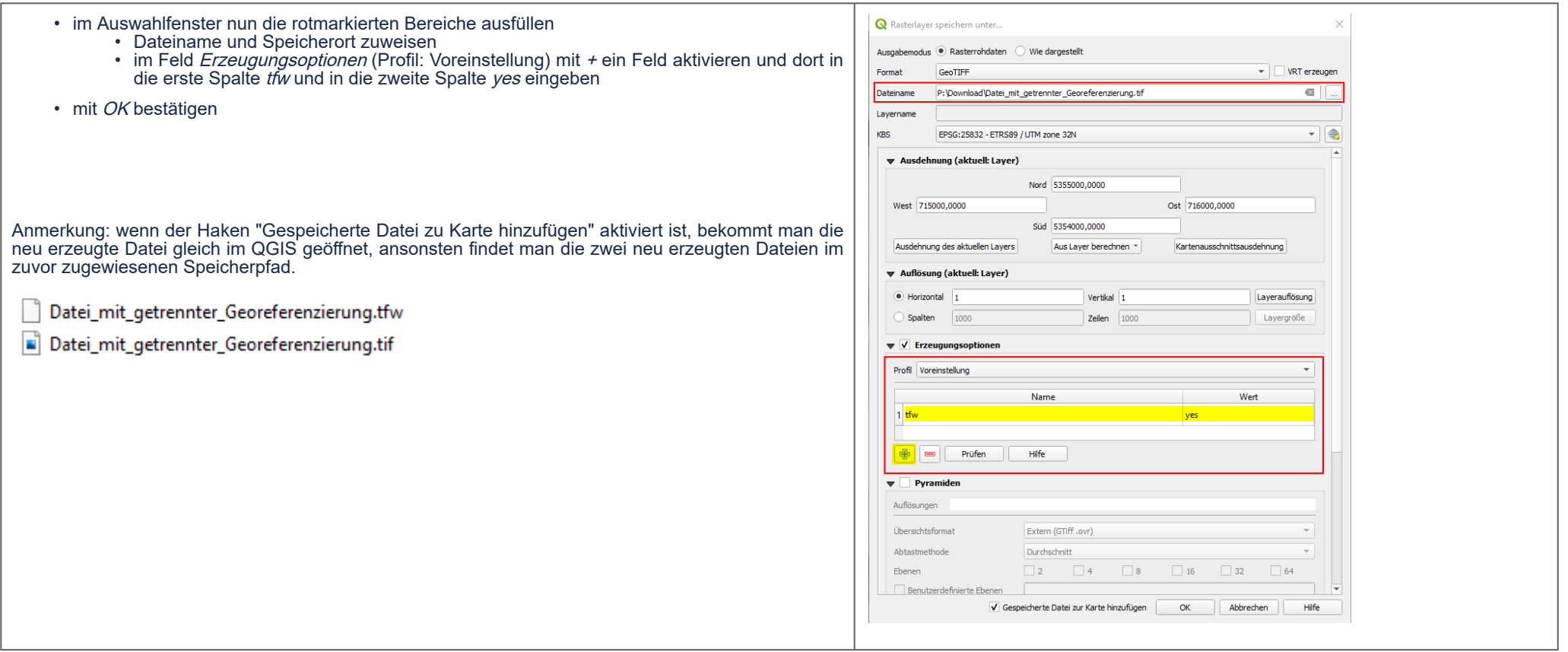